# **Administrating and Monitoring the EntireX Process Extractor**

This chapter covers the following topics:

- [Connecting to the EntireX Process Extractor with JMX](#page-0-0)
- [Administrating with JMX](#page-1-0)
- $\bullet$  [Monitoring with JMX](#page-1-1)

### <span id="page-0-0"></span>**Connecting to the EntireX Process Extractor with JMX**

The EntireX Process Extractor uses two standard MBeans for administration and monitoring. Use JMX client tools, for example VisualVM or JConsole, to connect to the EntireX Process Extractor. Setting up the JMX connection is described in the relevant vendor documentation.

If the EntireX Process Extractor and JConsole or VisualVM as JMX Clients run on the same machine and under the same user, just start these tools. No further configuration is needed.

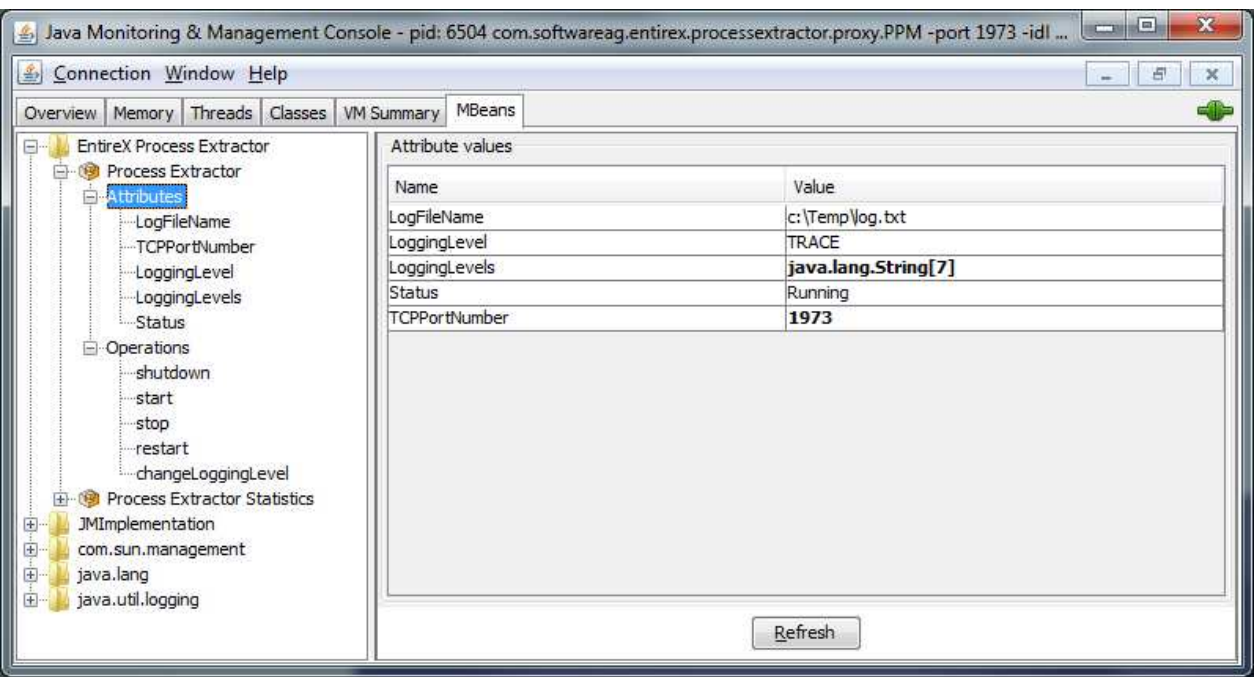

With JConsole the two MBeans of the EntireX Process Extractor look as follows:

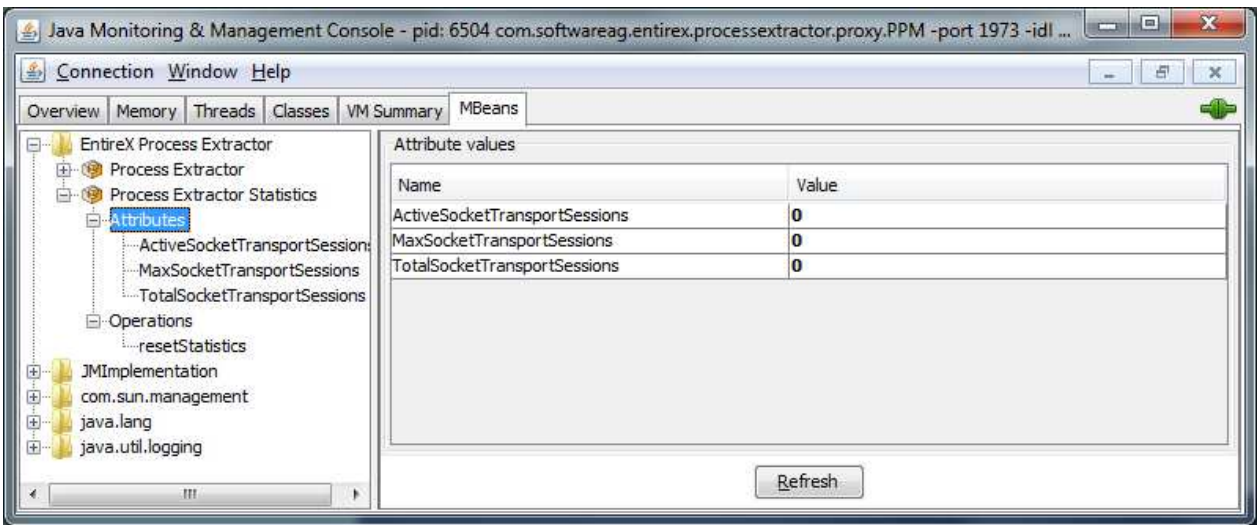

### <span id="page-1-0"></span>**Administrating with JMX**

For administration, the EntireX Process Extractor offers the following operations:

**Process Extractor**

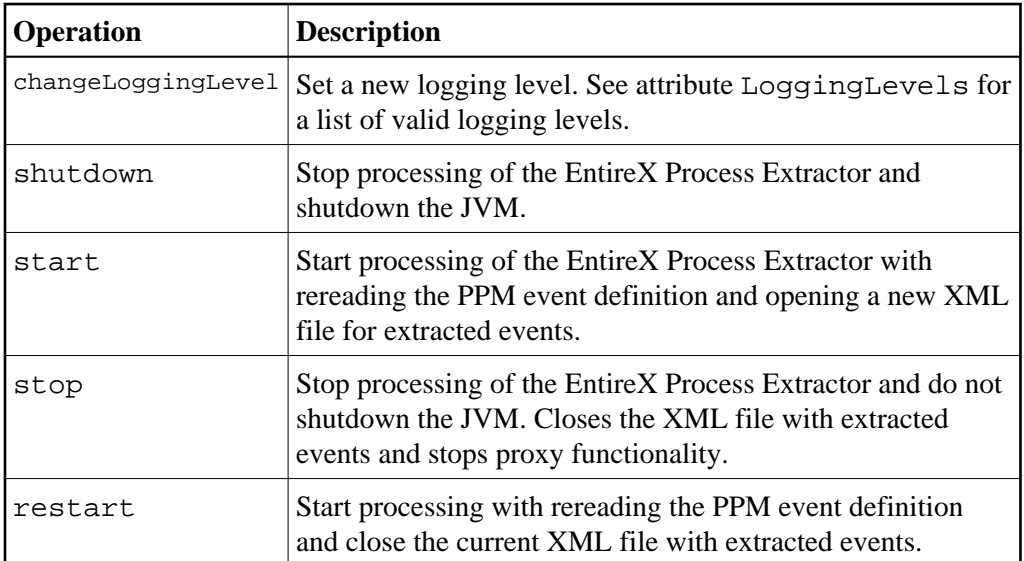

#### **Process Extractor Statistics**

<span id="page-1-1"></span>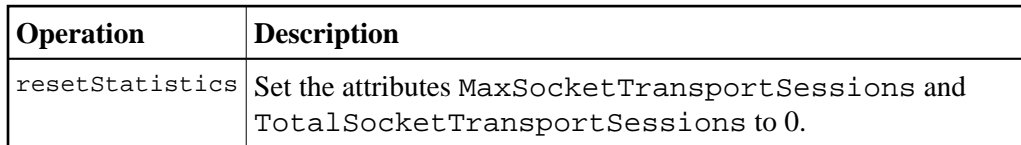

## **Monitoring with JMX**

For monitoring, the EntireX Process Extractor offers the following operations:

#### **Process Extractor**

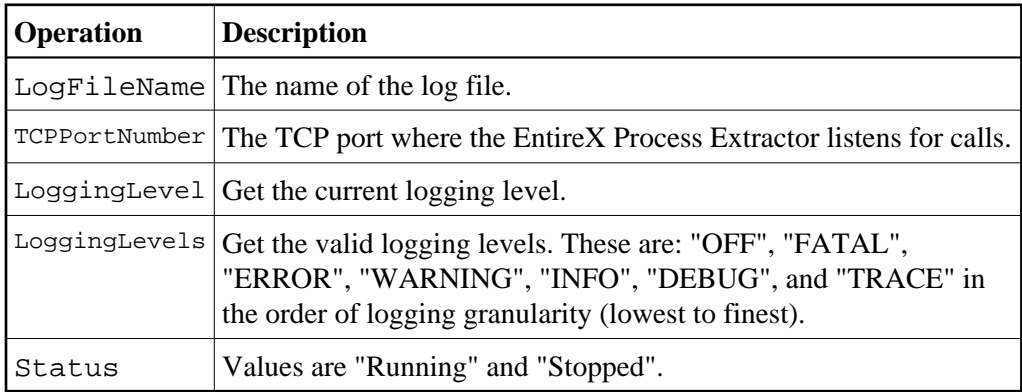

#### **• Process Extractor Statistics**

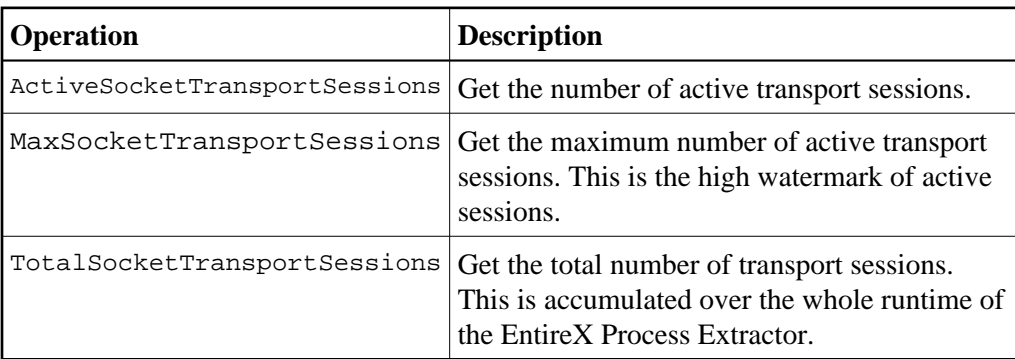